### 4. Lesen

Während der Verleihfrist (bis zu drei Wochen) kann das Buch uneingeschränkt genutzt werden. Für ein komfortableres Lesevergnügen können die eBooks auf Lesegeräte (insbesondere eBook-Reader, die papierähnliche Displays haben, aber auch Tablet oder PC etc.) heruntergeladen werden. Mit Hilfe der App Libby können auch die meisten Smartphones und Tablets als eBook-Reader verwendet werden.

### 5. Bücher zurückgeben

Die Nutzung der eBooks ist zeitlich befristet. Nach der ausgewählten Dauer der Ausleihe werden die eBook-Dateien automatisch zurückgegeben. Für die Praxis bedeutet dies, dass sich die Bücher "von selbst zurückgeben". Sollte das Buch zu diesem Zeitpunkt noch nicht zu Ende gelesen sein, ist das kein Problem – der Leser oder die Leserin kann sich das Buch einfach wieder ausleihen. Wird das Buch vor dem Ende der Entlehnfrist bereits nicht mehr benötigt, kann es vorzeitig zurückgegeben werden.

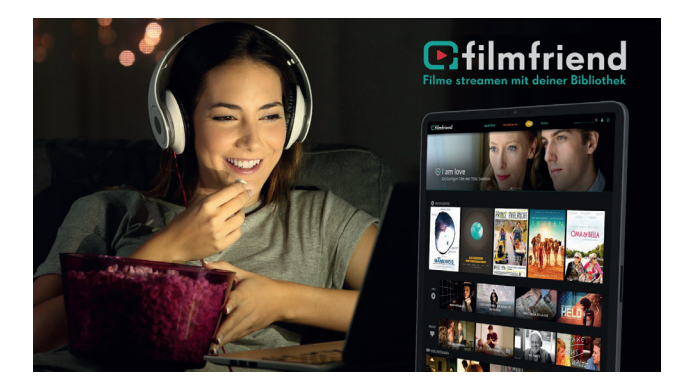

### $KONTAKT - INFO - HII FF$

- § **Alle Informationen zu den eBooks auch online**: sbg.arbeiterkammer.at/service/digitalebibliothek/ index.html
- § Hilfe bei **Fragen zur Ausleihe und technischen Problemen** erhalten Sie bei: help.libbyapp.com/ de-de/index.htm
- § Bei **Fragen und Anregungen zum Bestand und bei Bücherwünschen** wenden Sie sich bitte an die AK-Bibliothek, T: +43 (0)662 86 87-238 E-Mail: bibliothek@ak-salzburg.at
- **EXECT:** Hilfe zu Adobe Digital Editions: www.adobe.com
- § **Arbeiterkammer Salzburg** Medien - Bibliothek Ursula Yinus-Aichinger T: +43 (0)662 86 87-238 ursula.yinus-aichinger@ak-salzburg.at

#### **Impressum:**

Medieninhaber und Herausgeber: Arbeiterkammer Salzburg, Markus-Sittikus-Straße 10, 5020 Salzburg, www.ak-salzburg.at Für den Inhalt verantwortlich:

Ursula Yinus-Aichinger Bildquelle: Nikcoa - stock.adobe.com Layout: Bernhard Rieger Druck: Eigenvervielfältigung

**Stand: Mai 2022**

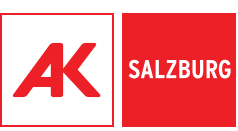

www.ak-salzburg.at

## **DIGITALE BIBLIOTHEK**

#### E-BOOKS FÜR **GESUNDHEITSBERUFE**

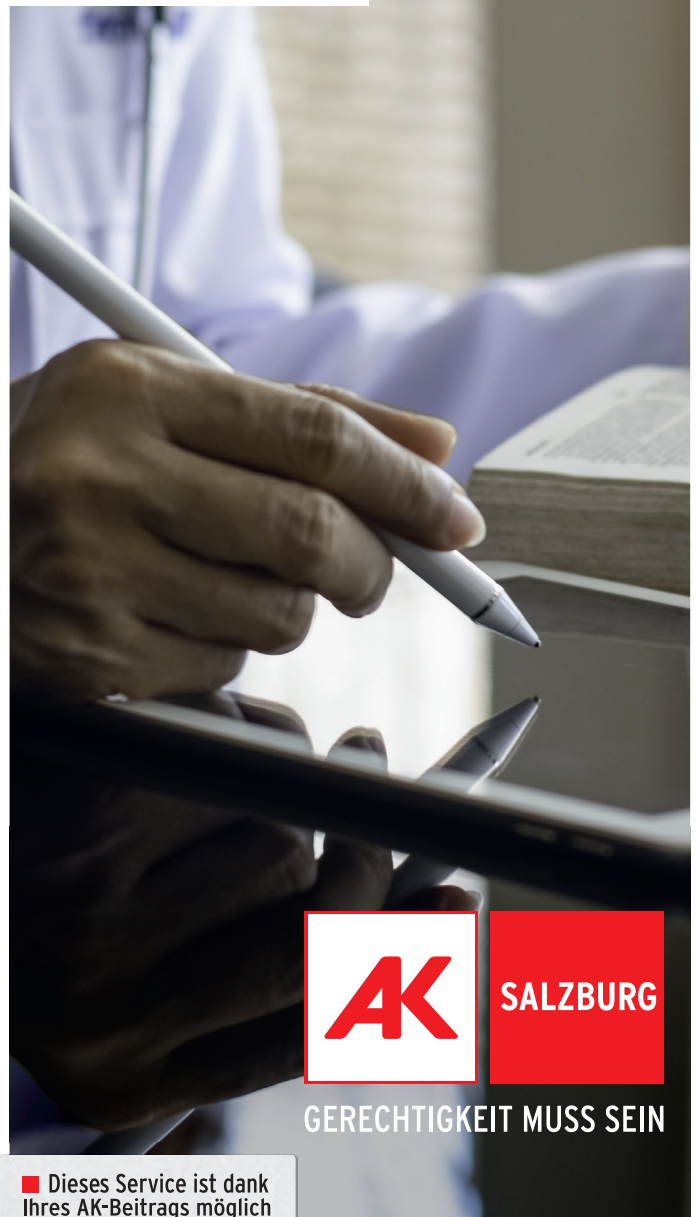

# BILDUNG FÜR ALLE

Im Idealfall gehen Wissen und Nutzen Hand in Hand. Mit ihrer "digitalen Bibliothek" bietet die AK Salzburg nicht nur eine große Sammlung an Unterhaltungs- und Fachliteratur an. Wir tragen gemeinsam mit Experten aus der Ausbildung auch Spezialsammlungen zusammen.

Dieser Folder informiert Sie über unser Angebot für Gesundheitsberufe. Das Service ist gratis. Denn wir wollen, dass für die eigene Tätigkeit wichtige Kenntnisse ohne Einschränkung zugänglich sind. Gleichberechtigt, umfassend und modern.

Profitieren auch Sie von der "digitalen Bibliothek"!

WIE BEDIENE UND BENÜTZE ICH DIE "DIGITALE BIBLIOTHEK".

### Die AK Bibliothek digital

Die AK Salzburg bietet eine digitale Bibliothek zum Themenbereich "Gesundheit und Pflege" an. Diese Sammlung stellt studien- und praxisrelevante Literatur zu den verschiedenen Tätigkeitsfeldern aus diesem Bereich zur Verfügung. Sie finden hier Literatur zu den Themen Pflege, Geburtshilfe, Gesundheitswissenschaften, Therapien etc.

Um die hohe Qualität des Angebots zu garantieren und zu erhalten, wurden die eBooks in Zusammenarbeit mit Fachleuten aus der Ausbildung zu Gesundheitsberufen zusammengestellt. Selbstverständlich wird der Bestand laufend erweitert. Wünsche aus der Praxis werden berücksichtigt.

Die Benützung der Bibliothek ist gratis. Sie kann von jedem, der in Salzburg arbeitet oder lebt genutzt werden. Voraussetzung ist lediglich die einmalige Registrierung mit ihrer Sozialversicherungsnummer. Die Verleihdauer für eBooks beträgt bis zu drei Wochen. Es können bis zu 10 Medien entlehnt und bis zu 5 vorgemerkt werden.

Wie funktioniert es?

### GEBRAUCHSANLEITUNG

### 1. Registrieren

Die Nutzung der AK Bibliothek digital setzt eine einmalige DIESER FOLDER GIBT EINEN UBERBLICK, TERRETURG VOR DER BEISTERUNG VOR DER EINE DER EINEN WIE DER DER EINEN ÜBER<br>WIE BEDIENE UND BENÜTZE ICH DIE TREGISTRIERUNG REGISTRIERUNG VOR DES REGISTRIERUNG GEHERT BEI DIE DIE DIE REGIS direkt über die Loginseite der Bibliothek: https://aksalzburg.web-opac.at/registration

Durch die Registrierung wird zunächst ein 14-tägiger Testzugang eingerichtet. Sie erhalten nach dieser Erstanmeldung auch ein Informationsmail mit Ihren vorläufigen Zugangsdaten. Nach Überprüfung Ihrer Angaben – Sie brauchen Ihre SV-Nummer, sowie Geburtsdatum, Anschrift, Name und E-Mail-Adresse – wird der Testzugang auf einen permanenten Account umgestellt.

### 2. Anmelden

Um ein eBook ausleihen zu können, müssen Sie sich mit den zugesendeten Benutzerdaten im Bereich für bereits registrierte Leserinnen und Leser anmelden. Die Registrierungs- und Anmeldemaske öffnet sich außerdem automatisch, wenn Sie ein Buch unangemeldet ausleihen möchten.

### 3. Suchen und Ausleihen

Der eBook-Bestand wird online durchsucht und ist nach Bereichen geordnet.

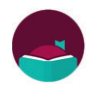

Die kostenlose **Libby-App** ist der einfachste Weg um digitale Bücher aus unserer digitalen Bibliothek zu entlehnen. Libby ist für Android, IOS, Windows 10, einige Chromebooks und in Ihrem Browser unter **libbyapp.com** bzw. in den ensprechenden Stores gratis verfügbar.

Über die Schaltfläche "Bibliothek für Gesundheit und Pflege" auf der AK-Homepage – Service und digitale